# Eform Basicsa Image

November 9, 2013

 $\overline{w}$ 

# Easy Image Creation

• The easiest way to create an image is to obtain an electronic copy of the image and use photoshop to convert it to a png file

#### Image Creation continued

• Ask (nicely) for an electronic image .doc file, pdf or png

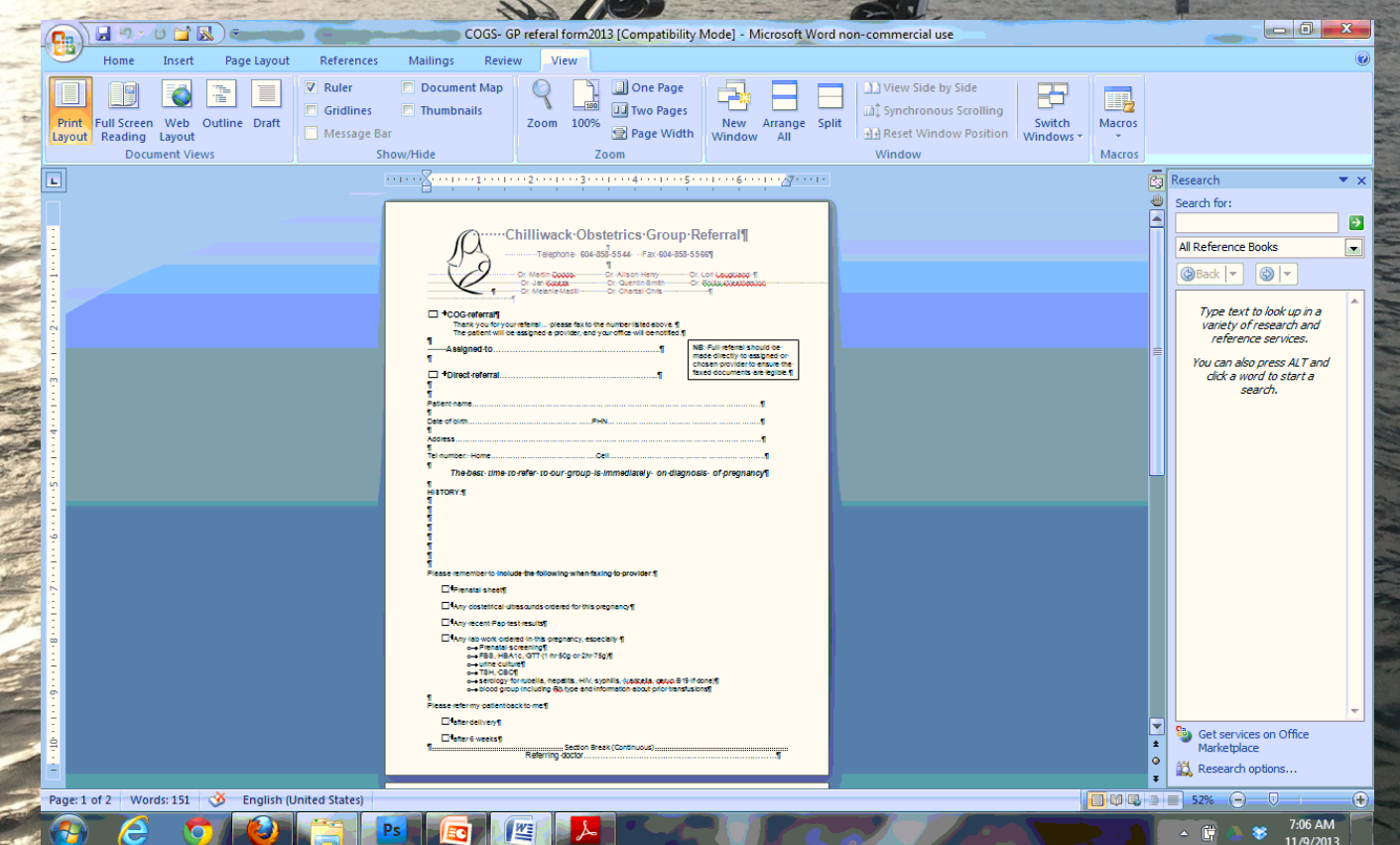

## Getting to the right format

• Eform backgrounds need to be a recoginzed image file such as png or jpeg - traditionally we have used png. How do we get there?

# Word to PDF

Jan 同

Zoon

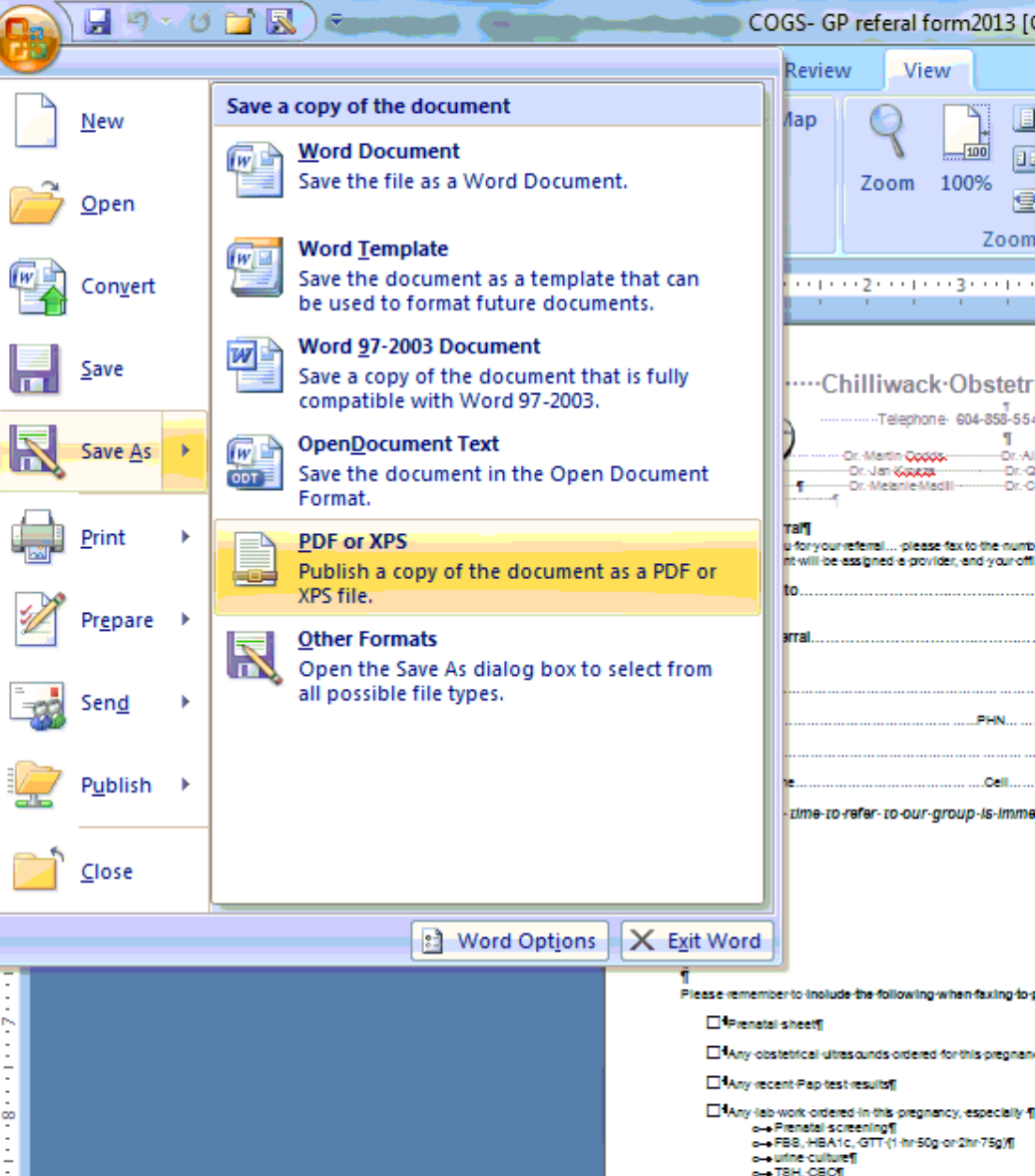

In Word Click on the image on the top left (the Logo). Click on Save as. Choose PDF or XPS. Save as a PDF and remember where you saved it – preferably back in to the same folder

# Word to PDF using Open **Office**

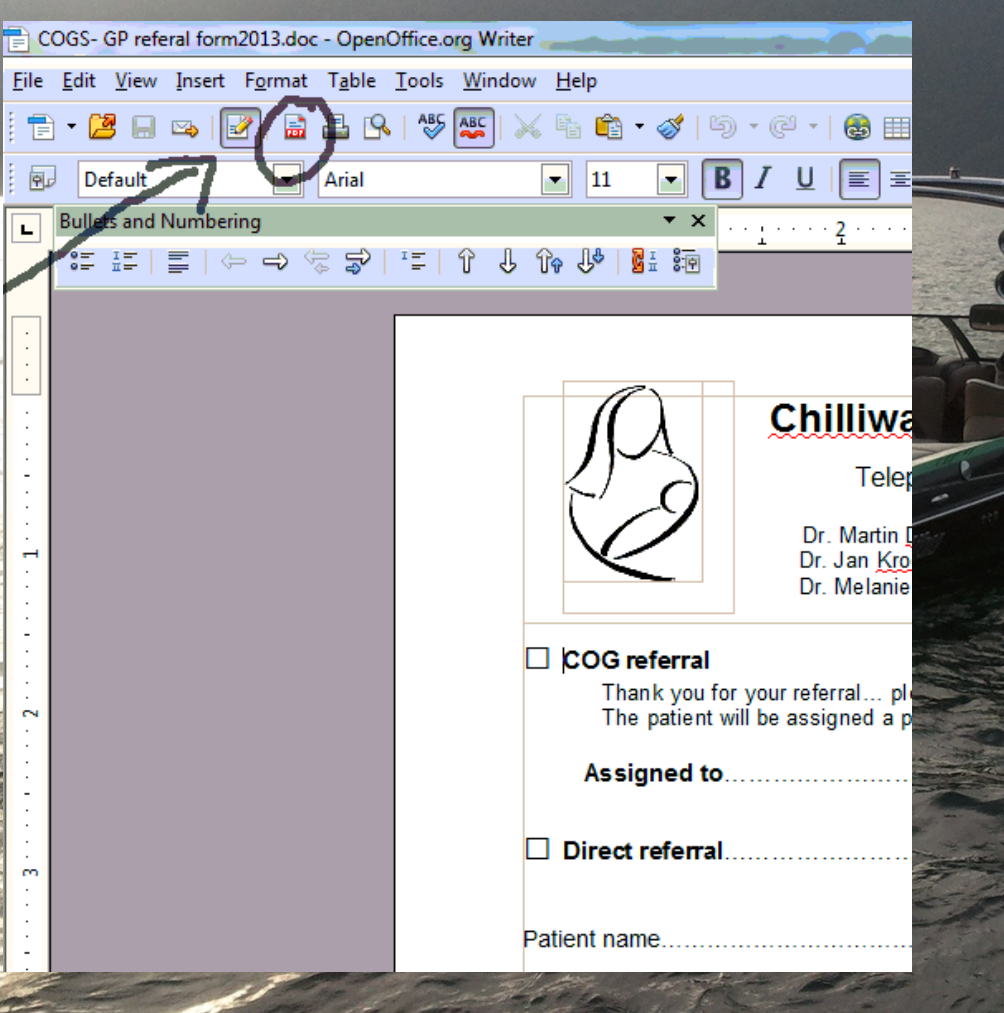

If you would prefer not to pay for MS Word, The Open Office or Office Libre suite will work just as well. Open up the document in **Open Office and click on** the icon that has the red on the bottom. Save document as a PDF – remember where you saved it.

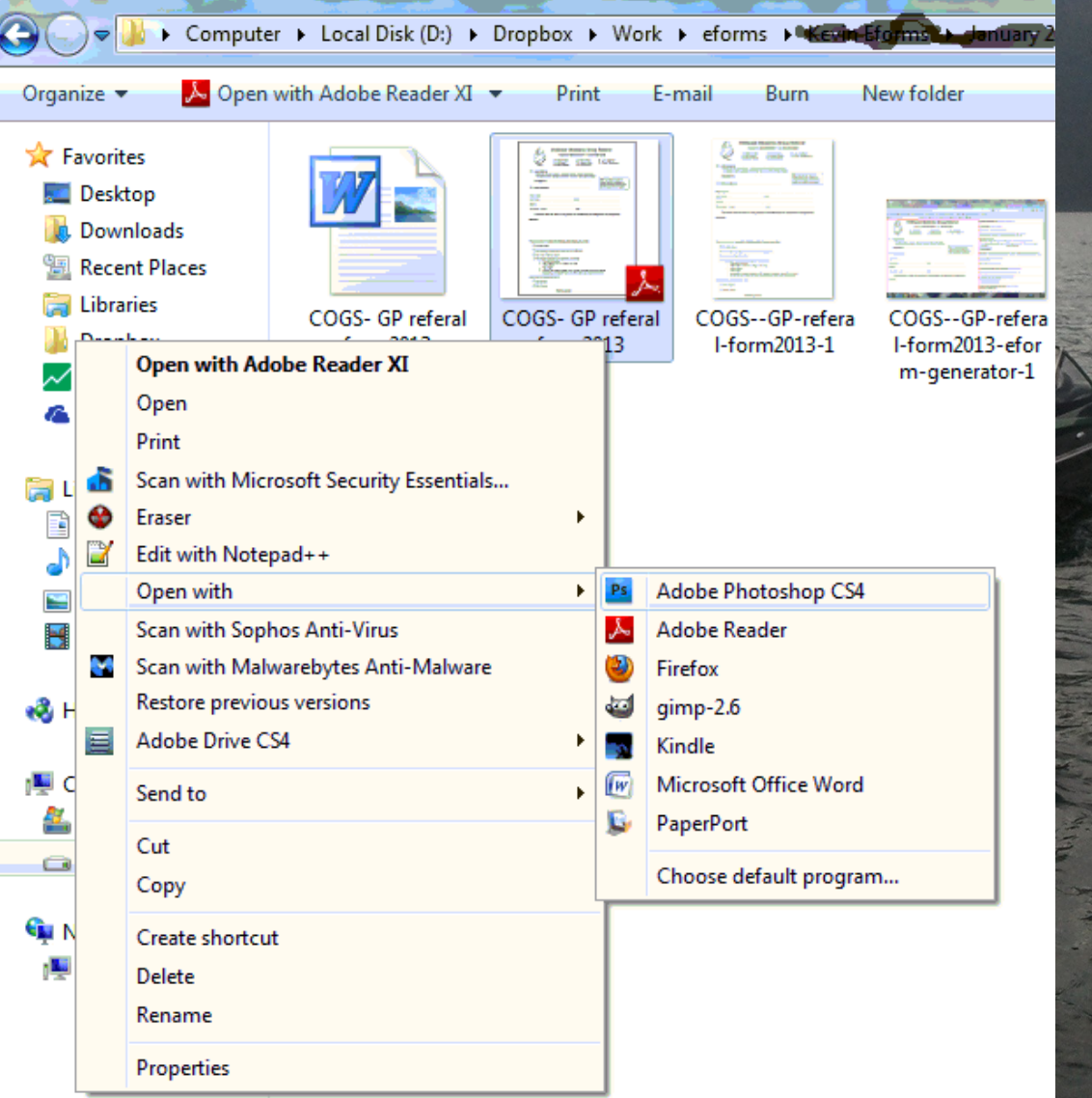

Because you remembered where you saved the pdf file you can now open it with Photoshop. In windows right click on the file and open with Photoshop. JohnY will address Mac questions and talk about the free Image editor GIMP.

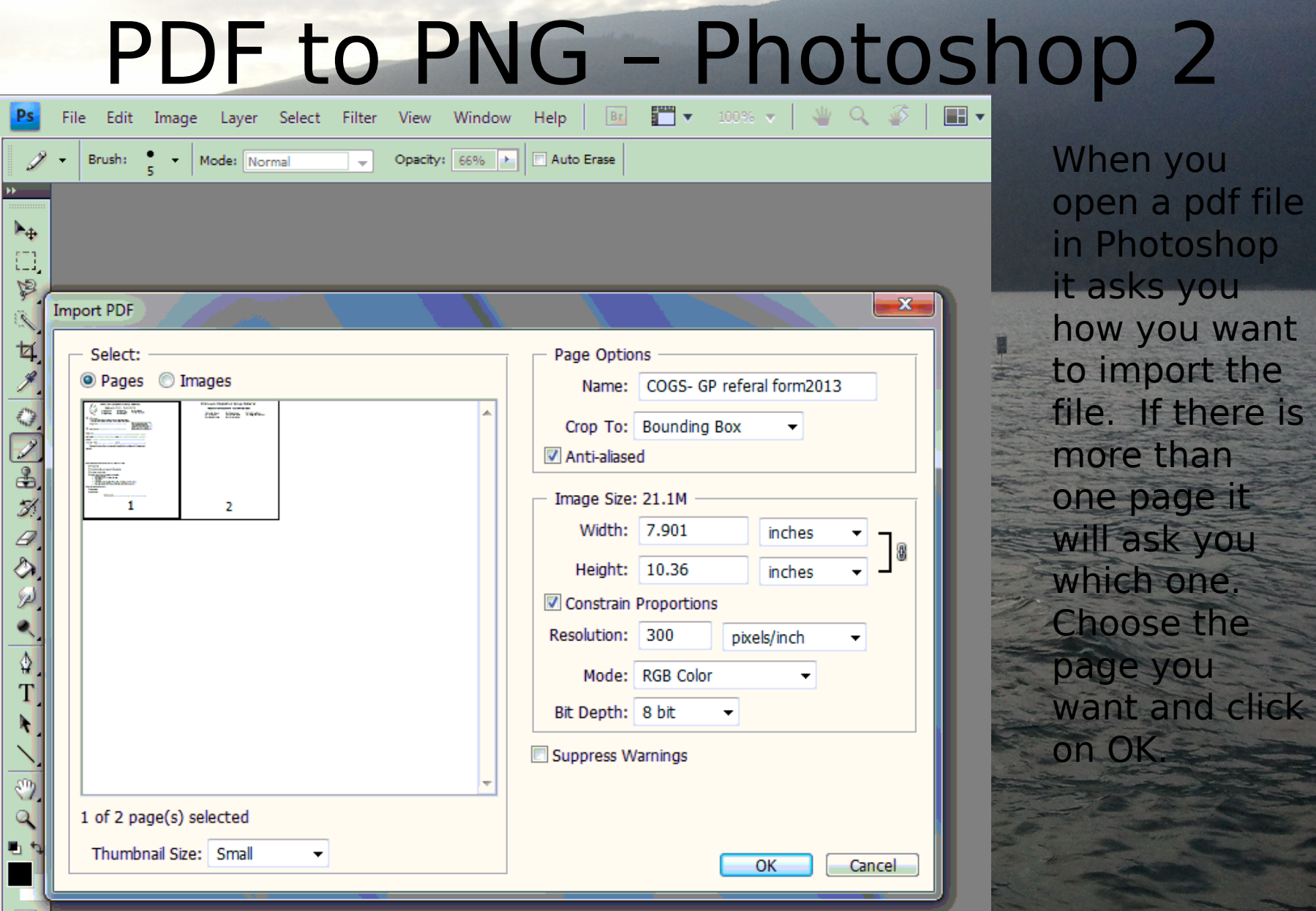

 $\circ$ 

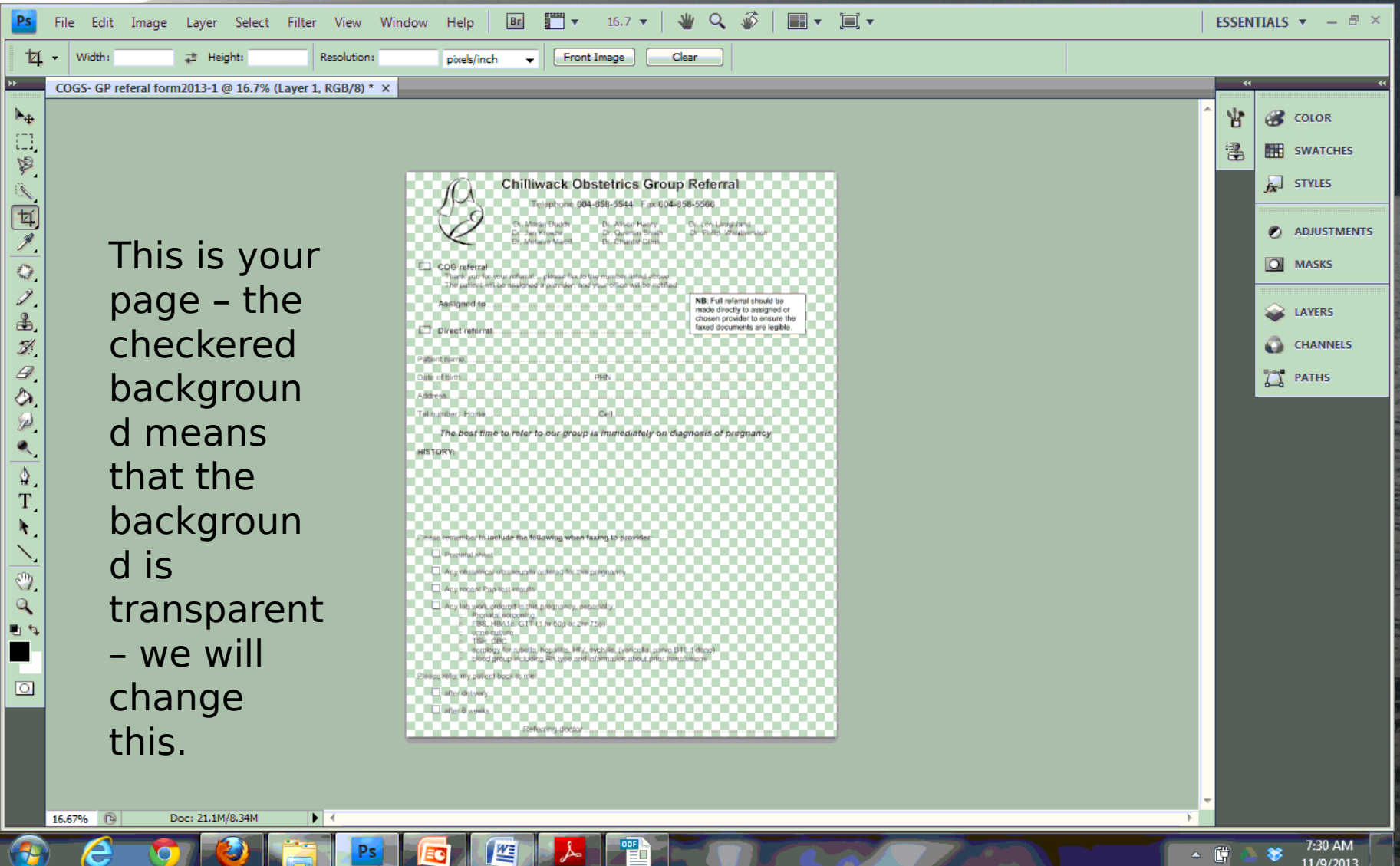

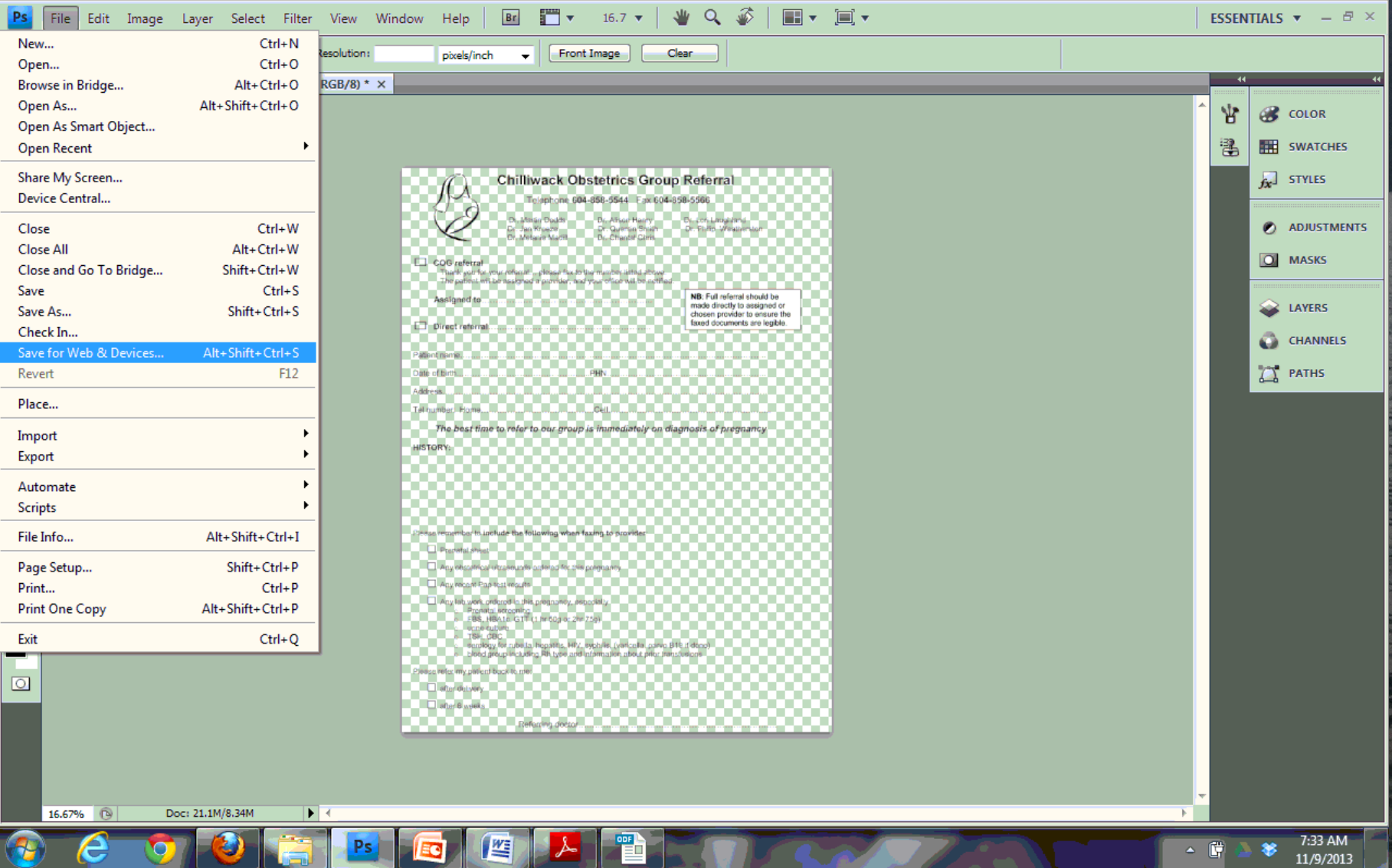

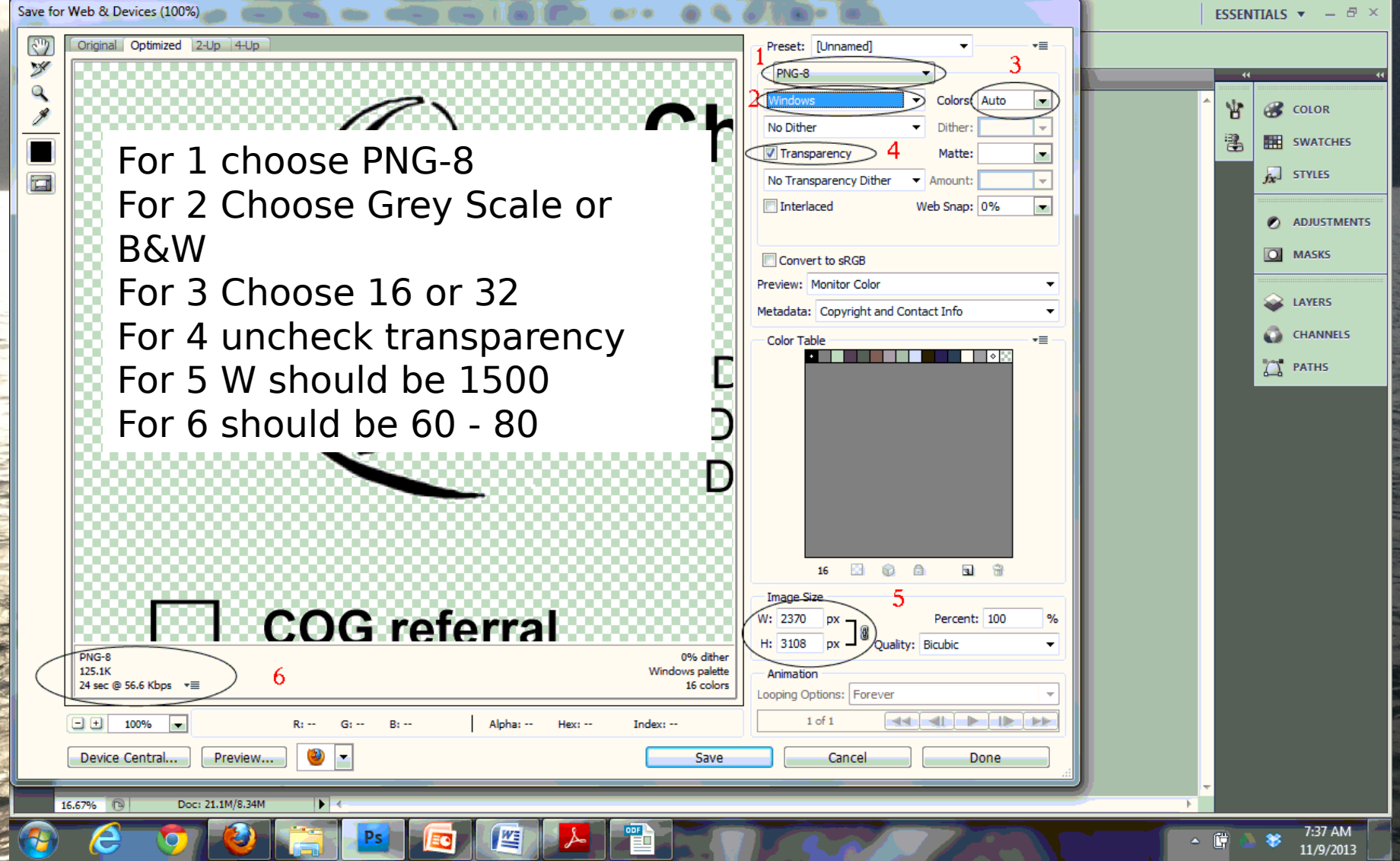

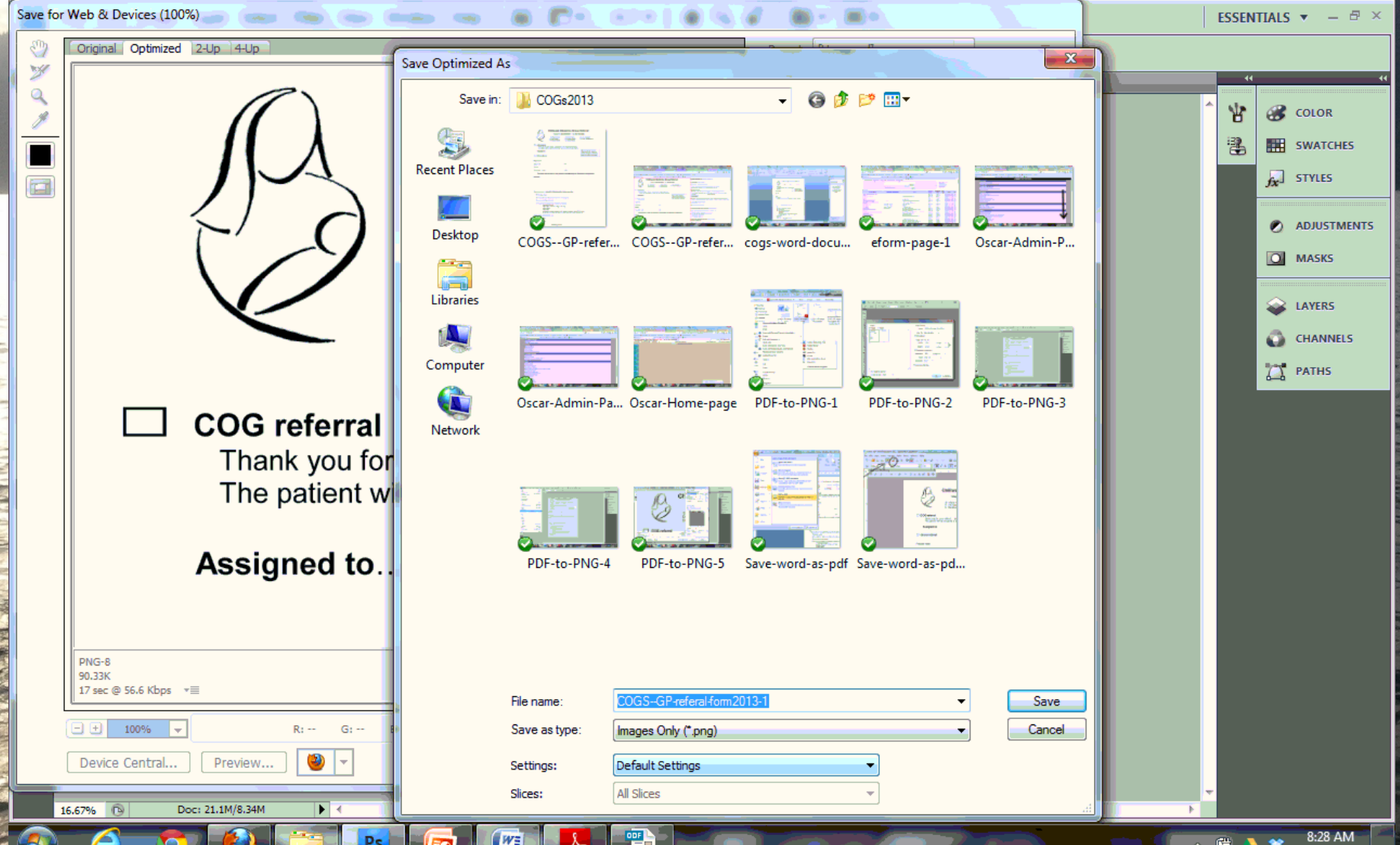

11/9/2013